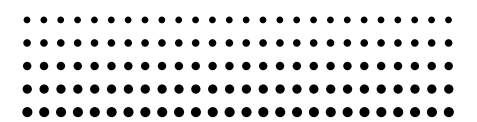

# *fx-95MS fx-100MS fx-115MS (fx-912MS) fx-570MS fx-991MS*

**Bedienungsanleitung Guida dell'utilizzatore**

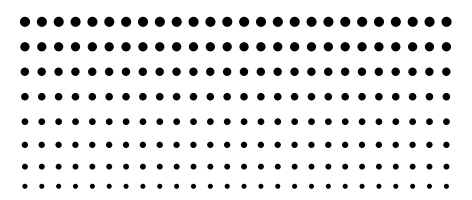

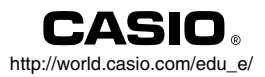

# $\epsilon$

CASIO ELECTRONICS CO., LTD. Unit 6, 1000 North Circular Road, London NW2 7JD, U.K.

# **Abnehmen und Anbringen der Abdeckung des Rechners**

#### **• Vor dem Beginn .....**1

Halten Sie die Abdeckung gemäß Abbildung und schieben Sie den Rechner aus der Abdeckung.

#### **• Nach der Beendigung .....**2

Halten Sie die Abdeckung gemäß Abbildung und schieben Sie den Rechner aus der Abdeckung.

**•** Schieben Sie immer den Rechner mit dem Tastaturende zuerst in die Abdeckung ein. Schieben Sie niemals das Displayende des Rechners in die Abdeckung ein.

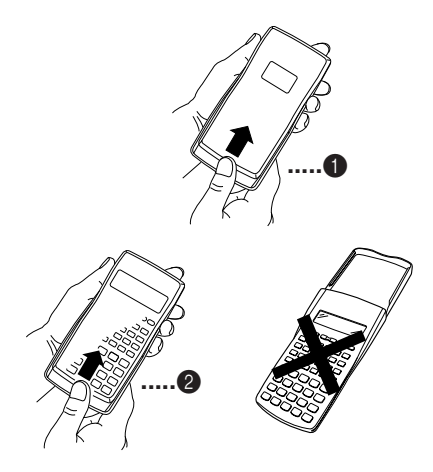

# **Sicherheitsmaßregeln**

Lesen Sie unbedingt die folgenden Sicherheitsmaßregeln durch, bevor Sie diesen Rechner verwenden. Bewahren Sie danach die Anleitung für spätere Nachschlagzwecke sorgfältig auf.

# **Vorsicht**

Dieses Symbol wird verwendet, um Informationen zu kennzeichnen, die bei Ignorierung zu persönlichen Verletzungen oder zu Sachschäden führen können.

# **Batterien**

- Nachdem Sie die Batterien aus dem Rechner entfernt haben, bewahren Sie diese an einem sicheren Ort auf, sodass sie nicht in die Hände von Kleinkindern gelangen und versehentlich verschluckt werden können.
- Halten Sie die Batterien außerhalb der Reichweite von Kleinkindern. Falls eine Batterie versehentlich verschluckt wird, sofort einen Arzt aufsuchen.
- Niemals die Batterien aufladen, zerlegen oder kurzschließen. Die Batterien keiner direkten Wärme aussetzen und niemals durch Verbrennen entsorgen.
- Falsche Verwendung der Batterien kann zu einem Auslaufen der Batteriesäure führen, wodurch es zu Beschädigung von in der Nähe befindlichen Gegenständen sowie zu Feuergefahr und persönlichen Verletzungen kommen kann.
	- Immer sicherstellen, dass die positiven  $\oplus$  und negativen  $\Theta$  Enden in die richtigen Richtungen weisen, wenn Sie die Batterien in den Rechner einsetzen.
	- Die Batterien entfernen, wenn Sie den Rechner für längere Zeit nicht verwenden (fx-95MS/fx-100MS/ fx-570MS).
	- Nur die in dieser Anleitung für diesen Rechner spezifizierten Batterien verwenden.

• Verbrauchte Batterien dürfen nicht in den Hausmüll! Bitte an den vorgesehenen Sammelstellen oder am Sondermüllplatz abgeben.

#### **Entsorgen des Rechners**

- Niemals den Rechner durch Verbrennen entsorgen. Anderenfalls können bestimmte Komponenten plötzlich bersten, wodurch es zu Feuer und Verletzungsgefahr kommt.
- Die in dieser Bedienungsanleitung dargestellten Anzeigen und Abbildungen (wie z.B. Tastenmarkierungen) dienen nur für illustrative Zwecke und können von den tatsächlichen Posten, die sie repräsentieren, etwas abweihen.
- Änderungen des Inhalts dieser Anleitung ohne Vorankündigung vorbehalten.
- Unter keinen Umständen ist die CASIO Computer Co., Ltd. verantwortlich für spezielle, indirekte, zufällige oder resultierende Schäden, die auf den Kauf und die Verwendung dieser Materialien zurückzuführen sind. Weiters ist die CASIO Computer Co., Ltd. dritten Parteien gegenüber nicht haftbar für Ansprüche irgendwelcher Art, die auf die Verwendung dieser Materialien zurückzuführen sind.

# **Vorsichtsmaßnahmen bei der Handhabung**

- **Drücken Sie unbedingt die** 5**-Taste, bevor Sie den Rechner zum ersten Mal verwenden.**
- **• Auch wenn der Rechner normal arbeitet, die Batterien mindestens einmal alle drei Jahre für das Modell fx-115MS/fx-570MS/fx-991MS bzw. mindestens alle zwei jahre für das Modell fx-95MS/fx-100MS erneuern.** Eine verbrauchte Batterie kann auslaufen und zu Fehlbetrieb bzw. Beschädigung des Rechners führen. Niemals eine verbrauchte Batterie in dem Rechner belasen.
- **Die mit dieser Einheit mitgelieferte Batterie wird während dem Versand und der Lagerung etwas entladen. Daher muss diese Batterie früher als nach der**

**normalen Batterielebensdauer ausgetauscht werden.**

- **Niedrige Batteriespannung kann zu einer Korrumpierung oder zu Verlust des Inhalts des Speichers führen. Fertigen Sie daher immer schriftliche Schutzkopien aller wichtigen Daten an.**
- **Vermeiden Sie extreme Temperaturen bei Betrieb und Lagerung.**

Sehr niedrige Temperaturen können zu einem langsamen Ansprechen des Displays, einem vollständigen Ausfall des Displays oder zu einer Verkürzung der Batterielebensdauer führen. Den Rechner auch nicht in direktem Sonnenlicht, in der Nähe eines Fensters, in der Nähe eines Heizgerätes oder an einem anderen Ort belassen, an dem er sehr hohen Temperaturen ausgesetzt wird. Hitze kann Verfärbung und Verformung des Gehäuses des Rechners verursachen und die internen Schaltkreise beschädigen.

**• Schützen Sie den Rechner sowohl bei Betrieb als auch bei Lagerung vor übermäßiger Luftfeuchtigkeit und Staub.**

Den Rechner vor Wasserspritzern schützen und niemals übermäßiger Luftfeuchtigkeit oder Staub aussetzen. Anderenfalls können die internen Schaltkreise beschädigt werden.

- **• Lassen Sie den Rechner niemals fallen und setzen Sie ihn keinen Stößen aus.**
- **Den Rechner niemals abbiegen oder verdrehen.** Tragen Sie den Rechner niemals in der Hosentasche oder in einem eng anliegenden Kleidungsstück, wo er abgebogen oder verdreht werden könnte.
- **• Zerlegen Sie niemals den Rechner.**
- **Drücken Sie die Tasten des Rechners niemals mit einem Kugelschreiber oder einem anderen spitzen Gegenstand.**
- **• Für das Reinigen der Außenseite des Rechners ein trockenes, weiches Tuch verwenden.**

Falls der Rechner stark verschmutzt ist, diesen mit einem in einer milden Seifenwasserlösung angefeuchteten Tuch abwischen. Das Tuch vorher gut auswringen, um überschüssige Feuchtigkeit zu entfernen. Niemals Verdünner, Benzin oder andere flüchtige Mittel für das Reinigen des Rechners verwenden. Anderenfalls könnten die aufgedruckten Markierungen abgelöst und das Gehäuse beschädigt werden.

# **Inhalt**

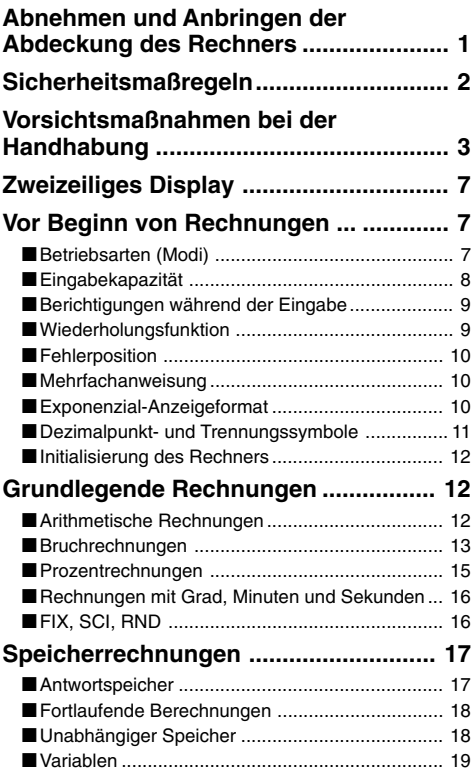

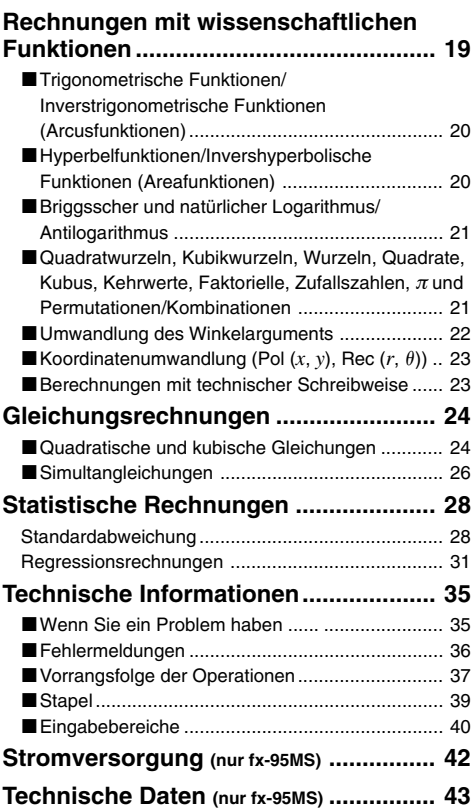

# **Zweizeiliges Display**

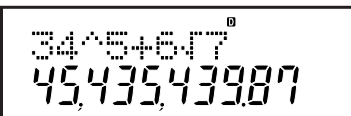

#### **Das zweizeilige Display ermöglicht die gleichzeitige Anzeige der Berechnungsformel und des Ergebnisses.**

- Die obere Zeile zeigt die Berechnungsformal an.
- Die untere Zeile zeigt das Ergebnis an.

Ein Trennungssymbol wird nach jeweils drei Stellen angezeigt, wenn der ganzzahlige Teil der Mantisse mehr als drei Stellen aufweist.

# **Vor Beginn von Rechnungen ...**

# **Betriebsarten (Modi)**

Bevor Sie mit einer Rechnung beginnen, müssen Sie zuerst den richtigen Modus aufrufen, wie in der folgenden Tabelle angegeben.

**• Die folgende Tabelle zeigt nur die erforderlichen Modi und Operationen für den fx-95MS. Anwender anderer Modelle sollten die "Bedienungsanleitung 2 (Zusätzliche Funktionen)" zu Rate ziehen, um Informationen über die Modi und ihre Wahl zu erhalten.**

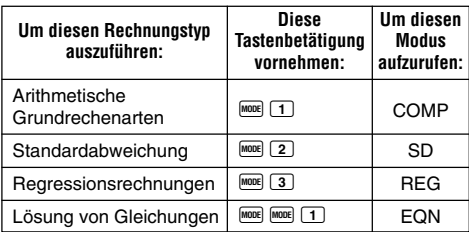

#### **fx-95MS Modi**

- Drücken Sie die FRDE-Taste öfters als zwei Mal, um zusätzliche Einstellanzeigen zu erhalten. Die Einstellanzeigen sind in den Abschnitten dieser Anleitung beschrieben, in welchen sie tatsächlich verwendet werden, um die Einstellungen des Rechners zu ändern.
- In dieser Anleitung ist die Bezeichnung des für bestimmte Berechnungen aufzurufenden Modus im Haupttitel jedes Abschnittes beschrieben.

**Beispiel: Gleichungsrechnungen EQN**

#### **Hinweis!**

• Um den Berechnungsmodus und die Einstellung auf die anfänglichen Vorgaben zurückzustellen, wie sie unten stehend aufgeführt sind, drücken Sie die Tasten SHEFT CLR  $\left(2\right)$  (Mode)  $\blacksquare$ .

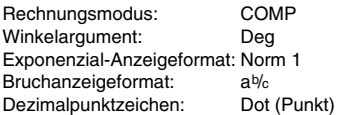

- Modusanzeigen erscheinen im oberen Teil des Displays.
- Überprüfen Sie unbedingt den aktuellen Rechnungsmodus (SD, REG, COMP) und die Einstellung des Winkelarguments (Deg (Altgrad), Rad (Bogenmaß), Gra (Neugrad)), bevor Sie mit einer Rechnung beginnen.

#### k **Eingabekapazität**

- Der Speicherbereich für die Eingabe von Rechnungen kann 79 "Schritte" aufnehmen. Für jede Betätigung einer Zifferntaste oder einer arithmetischen Operationstaste  $(\bullet, \bullet, \bullet)$  wird ein Schritt verwendet. Die Betätigung der **SHIFT-** oder **APHA**-Taste benötigt keinen Schritt, sodass die Eingabe von z.B. **SHET V nur als ein Schritt** gezählt wird.
- Sie können bis zu 79 Schritte in eine einzige Rechnung eingeben. Wenn Sie den 73. Schritt in eine Rechnung eingeben, ändert der Cursor von "\_" auf """, um darauf hinzuweisen, dass die Speicherkapazität bald aufgebraucht ist. Falls Sie mehr als 79 Schritte eingeben

müssen, sollten Sie die Rechnung in zwei oder mehr Teile auftrennen.

• Durch das Drücken der FANS-Taste wird das zuletzt erhaltene Ergebnis aufgerufen, das Sie dann in weiteren Rechnungen verwenden können. Für weitere Informationen über die Verwendung der [Ans]-Taste siehe den Abschnitt "Antwortspeicher".

# **Berichtigungen während der Eingabe**

- Verwenden Sie die  $\blacksquare$  und  $\blacksquare$ -Tasten, um den Cursor an die gewünschte Stelle zu verschieben.
- Drücken Sie die <sup>DEL</sup>-Taste, um das Zeichen an der gegenwärtigen Cursorposition zu löschen.
- Drücken Sie die Tasten **SHET [INS**], um auf einen Einfügecursor [] zu ändern. Geben Sie danach etwas ein. während der Einfügecursor am Display angezeigt wird, um die eingegebenen Zeichen an der Position des Einfügecursors einzugeben.
- Drücken Sie die Tasten [SHIFT] [INS] oder die **ED**-Taste, um von dem Einfügecursor an den normalen Cursor zurückzukehren.

# **K** Wiederholungsfunktion

- Mit jeder Ausführung einer Rechnung, speichert die Wiederholungsfunktion die Berechnungsformel und ihr Ergebnis in dem Wiederholungsspeicher ab. Drücken Sie die **4**-Taste, um die Formel und das Ergebnis der zuletzt ausgeführten Rechnung anzuzeigen. Drücken Sie erneut die  $\Box$ -Taste, um schrittweise (von neu auf alt) durch die bereits ausgeführten Rechnungen zu schalten.
- Durch Drücken der <a>
der <a>
Faste, bei am Display</a>
results bei am Display</a> angezeigter Wiederholungsspeicherrechnung, wird auf die Editieranzeige gewechelt.
- Drücken Sie die  $\overline{\blacktriangleleft}$  oder  $\blacktriangleright$ -Taste unmittelbar nach Beendigung einer Rechnung, um die Editieranzeige für diese Rechnung zu erhalten.
- Durch Drücken der CO-Taste wird der Wiederholungsspeicher nicht gelöscht, sodass Sie die letzte Rechnung auch nach dem Drücken der **40**-Taste wieder aufrufen können.
- Die Kapazität des Wiederholungsspeichers beträgt 128 Bytes für die Speicherung sowohl der Ausdrücke als auch der Ergebnisse.
- Der Wiederholungsspeicher wird durch einen der folgenden Vorgänge gelöscht. Wenn Sie die DN-Taste drücken Wenn Sie die Modi und Einstellungen durch Drücken der Tasten  $\frac{1}{\text{Suff}}$   $\frac{1}{\text{CLR}}$  2 (oder  $\boxed{3}$ )  $\boxed{3}$  initialisieren Wenn Sie von einem Rechnungsmodus auf einen anderen umschalten Wenn Sie den Rechner ausschalten.

# **E** Fehlerposition

• Durch Drücken der  $\blacktriangleright$ - oder  $\blacktriangleleft$ -Taste nach dem Auftreten eines Fehlers, wird die Rechnung angezeigt, wobei der Cursor an der fehlerhaften Stelle positioniert ist.

# $\blacksquare$  **Mehrfachanweisung**

Eine Mehrfachanweisung ist ein Ausdruck, der aus zwei oder mehreren kleineren Ausdrücken besteht, die durch einen Kolon (:) verbunden sind.

• **Beispiel:** Zu addieren sind 2 + 3, worauf das Ergebnis mit 4 multipliziert werden soll.

2 + 3 p \ g - 4 = = 5. <sup>2</sup>+<sup>3</sup> Disp 20. Ans×<sup>4</sup>

#### **Exponenzial-Anzeigeformat**

Dieser Rechner kann bis zu 10 Stellen anzeigen. Größere Werte werden automatisch in der exponenziellen Schreibweise angezeigt. Im Falle von Dezimalwerten können Sie zwischen zwei Formaten wählen, die bestimmen, an welchem Punkt die exponenzielle Schreibweise verwendet wird.

• Um das Exponenzial-Anzeigeformat zu ändern, drücken Sie wiederholt die FONE-Taste, bis Sie die unten dargestellte Einstellanzeige des Exponenzial-Anzeigeformats erhalten.

$$
\begin{array}{c}\n\text{Fix Sci Norm} \\
1 & 2 & 3\n\end{array}
$$

• Drücken Sie die Taste 3. Auf der erscheinenden Formatwahlanzeige drücken Sie [1] oder [2], um Norm 1 bzw. Norm 2 zu wählen.

#### u**Norm 1**

Mit Norm 1 wird die exponenzielle Schreibweise automatisch für ganzzahlige Werte mit mehr als 10 Stellen und für Dezimalwerte mit mehr als zwei Dezimalstellen verwendet.

#### u**Norm 2**

Mit Norm 2 wird die exponenzielle Schreibweise automatisch für ganzzahlige Werte mit mehr als 10 Stellen und für Dezimalwerte mit mehr als neun Dezimalstellen verwendet.

• Alle in dieser Anleitung aufgeführten Rechenbeispiele verwenden das Format Norm 1.

# **E** Dezimalpunkt- und Trennungssymbole

Sie können die Display-Einstellanzeige (Disp) verwenden, um die Symbole zu spezifizieren, die Sie für den Dezimalpunkt und das Trennungszeichen nach jeweils drei Stellen verwenden möchten.

• Um die Einstellung des Dezimalpunkts und des Trennungssymbols zu ändern, drücken Sie wiederholt die FOOE -Taste, bis Sie die unten dargestellte Einstellanzeige erhalten.

$$
\overbrace{1}^{\text{Disp}}
$$

• Zeigen Sie die Einstellanzeige an.<br> $f_X - 95MS$  $fx-95MS$ Andere Modelle:  $\boxed{1}$   $\boxed{P}$   $\boxed{P}$ 

G-11

- Drücken Sie die Zifferntaste (11 oder 21), die der gewünschten Einstellung entspricht.
	- 1(Dot): Dezimalpunkt, Komma als Trennungszeichen
	- 2(Comma): Komma statt Dezimalpunkt, Punkt als Trennungszeichen

#### $\blacksquare$  **Initialisierung des Rechners**

• Führen Sie die folgende Tastenbetätigung aus, wenn Sie den Rechenmodus und die Einstellung initialisieren und den Wiederholungsspeicher sowie die Variablen löschen möchten.

 $\boxed{\text{SHIFT}}$   $\boxed{\text{CLR}}$   $\boxed{3}$   $(A||)$ 

# **Grundlegende Rechnungen**

**COMP**

#### **E** Arithmetische Rechnungen

Verwenden Sie die FFF-Taste, um den COMP-Modus aufzurufen, wenn Sie grundlegende Rechnungen ausführen möchten.

COMP .............................................................F 1

• Negative Werte in den Rechnungen müssen in Klammern eingeschrieben werden.

 $sin -1,23 \rightarrow sin \text{ } \textcircled{1} \textcircled{1} 1.23 \textcircled{1}$ 

- Ein negativer Exponent muss nicht in Klammern eingeschrieben werden.  $\sin 2.34 \times 10^{-5} \rightarrow \sin 2.34 \text{ [EXP] } (-) 5$
- $\bullet$  Beispiel 1: 3 $\times$ (5 $\times$ 10<sup>–9</sup>) = *1,5* $\times$ *10<sup>–8</sup>*

 $3 \times 5$   $\text{\textsterling} \odot 9$   $\text{\textsterling}$ 

- Beispiel 2:  $5\times(9+7) = 80$  5 **80**  $\Box$  9 **80**  $7$   $\Box$  **80**
- Sie können alle  $\square$ -Operationen vor der  $\square$ -Taste weglassen.

#### k **Bruchrechnungen**

#### u**Bruchrechnungen**

- Die Werte werden automatisch im Dezimalformat angezeigt, wenn die Summe der Stellen eines Bruchwertes (Ganzzahl + Zähler + Nenner + Trennungszeichen) 10 übersteigt.
- 1 5 2 3 • Beispiel 1:  $\frac{2}{3} + \frac{1}{5} = \frac{13}{15}$
- 13 15.00  $2(a\%)$  3  $\Box$  1  $(a\%)$  5  $\Box$  1  $1$   $\overline{a\%}$  2  $\overline{a\%}$  3  $\Box$  4  $\Box$  11  $\Box$  12. • Beispiel 2:  $3\frac{1}{4}+1\frac{2}{8}=4$  $3 \overline{a^{k}}$  1  $\overline{a^{k}}$  4 **FE** 3 1 4 **11 12** • Beispiel 3:  $\frac{2}{4}$  =  $2$   $a\%$   $\Delta$   $\Box$ **1 2**
- **Beispiel 4:**  $\frac{1}{2}$  +1,6 =  $1$   $\boxed{a}$   $\boxed{2}$  **2**  $\boxed{2}$   $1.6$   $\boxed{2}$
- Die Ergebnisse von gemischten Bruch/Dezimalrechnungen werden immer im Dezimalformat erhalten.

#### u**Umwandlung von Bruchzahl** ↔ **auf Dezimalzahl**

- Verwenden Sie die folgende Operation, um die Rechnungsergebnisse zwischen Dezimalwerten und Bruchwerten umzuwandeln.
- Achten Sie darauf, dass für die Ausführung der Umwandlung bis zu zwei Sekunden benötigt werden können.

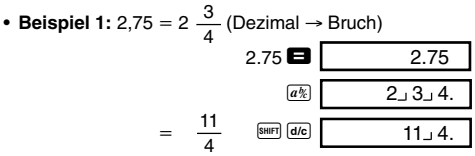

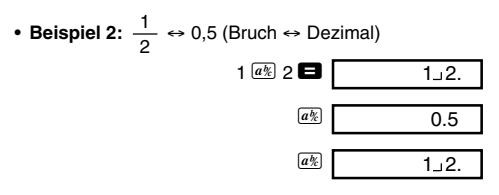

u**Umwandlung gemischter Bruchzahlen** ↔ **Unechte Brüche**

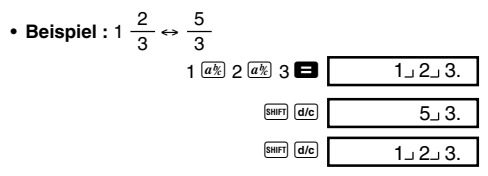

- Sie können die Display-Einstellanzeige (Disp) verwenden, um das Anzeigeformat zu spezifizieren, wenn das Ergebnis einer Bruchrechnung größer als eins ist.
- Um das Bruchanzeigeformat zu ändern, drücken Sie wiederholt die <sup>moe</sup>-Taste, bis Sie die unten dargestellte Einstellanzeige erhalten.

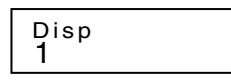

- Zeigen Sie die Einstellanzeige an.<br>fy-95MS:  $fx-95MS$ Andere Modelle:  $\Box$   $\Box$
- 
- Drücken Sie die Zifferntaste (1) oder [2]), welche der gewünschten Einstellung entspricht.

1 (ab/c): Gemischter Bruch 2(d/c): Unechter Bruch

• Es kommt zu einem Fehler, wenn Sie die Eingabe eines gemischten Bruches versuchen, während das Anzeigeformat d/c gewählt ist.

#### $\blacksquare$  **Prozentrechnungen**

- **Beispiel 1:** Zu berechnen sind 12% von 15000 **(180)**  $1500$   $\frac{1}{2}$  12  $\frac{1}{2}$   $\frac{1}{2}$
- **Beispiel 2:** Wie viel Prozent sind 660 von 880?**(75%)** 660  $\mathbf{B}$  880  $\mathbb{S}$
- **Beispiel 3:** Aufschlag von 15% auf 2500 **(2875)**

 $2500$   $\frac{15}{21}$   $\frac{5}{21}$   $\frac{1}{21}$ 

- **Beispiel 4:** Abschlag von 25% von 3500 **(2625)**  $3500$   $\frac{1}{25}$   $\frac{1}{5}$   $\frac{1}{25}$   $\frac{1}{25}$
- **Beispiel 5:** Ein Rabatt von 20% ist auf die Summe von 168, 98 und 734 einzuräumen **(800)**

$$
168 \bullet 98 \bullet 734 \bullet 101 \text{ km s}
$$
\n
$$
\underbrace{\text{km s}}_{\text{MPM}} \underbrace{\text{A}}_{\text{A}} \underbrace{\text{A}}_{\text{MST}} \underbrace{\text{km s}}_{\text{MRT}} \underbrace{\text{m} \underbrace{\text{A}}_{\text{MRT}}}
$$

- \* Wie hier gezeigt ist, müssen Sie den Wert im \*Antwortspeicher einer Variablen zuordnen und danach die Variable in der Aufschlags/Abschlagsrechnung verwenden, wenn Sie den gegenwärtigen Wert im Antwortspeicher in einer Aufschlags- oder Abschlagsrechnungen verwenden möchten. Dies ist darauf zurückzuführen, dass die durch das Drücken der Taste  $\sqrt{\infty}$  ausgeführte Rechnung das Ergebnis in dem Antwortspeicher abspeichert, bevor die Taste gedrückt wird.
- **Beispiel 6:** Falls 300 Gramm zu einer Prüfprobe addiert werden, die ursprünglich ein Gewicht von 500 Gramm hatte, wie viel ist die prozentuale Zunahme im Gewicht?

**(160%)**

 $300$   $\Box$  500 SHIFT  $\%$ 

• **Beispiel 7:** Was ist die prozentuale Änderung, wenn ein Wert von 40 auf 46 erhöht wird? Wie viel beträgt diese prozentuale Änderung im Falle von 48? **(15%, 20%)**

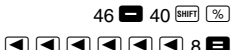

#### Rechnungen mit Grad, Minuten und **Sekunden**

- Sie können Sexagesimalrechnungen mit Grad (Stunden), Minuten und Sekunden ausführen, und Umwandlungen zwischen Sexagesimalwerten und Dezimalwerten vornehmen.
- **Beispiel 1:** Der Dezimalwert 2,258 ist in einen Sexagesimalwert und danach wiederum zurück in einen Dezimalwert umzuwandeln.

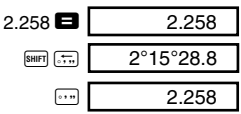

• **Beispiel 2:** Die folgende Rechnung ist auszuführen.  $12^{\circ}34'56'' \times 3.45$ 

```
12 \cdots 34 \cdots 56 \cdots \blacksquare 3.45 \blacksquare 43°24°31.2
```
# **FIX, SCI, RND**

• Um die Einstellungen der aktuellen Anzahl an Dezimalstellen, der Anzahl der höchstwertigen Stellen oder des Exponenzial-Anzeigeformats zu ändern, drücken Sie wiederholt die FFR - Taste, bis die unten dargestellte Einstellanzeige erhalten wird.

$$
\begin{array}{c}\n \ \text{Fix}\n \ \text{Sci}\n \ \text{Norm} \\
 1 \quad 2 \quad 3\n \end{array}
$$

- Drücken Sie die Zifferntaste (1, 2 oder 3), welche dem zu ändernden Einstellposten entspricht.
	- 1(Fix): Anzahl der Dezimalstellen 2(Sci): Anzahl der höchstwertigen Stellen
	- 3(Norm): Exponenzial-Anzeigeformat
- **Beispiel 1:** 200 ÷ 7  $\times$  14 =

$$
200 \bullet 7 \bullet 14 \bullet 400.
$$

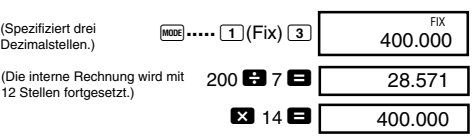

Mit der folgenden Tastenbetätigung wird die gleiche Rechnung unter Verwendung der spezifizierten Anzahl der Dezimalstellen ausgeführt.

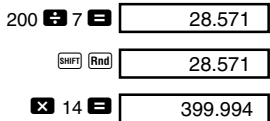

- Drücken Sie die Tasten FRAGE ..... **3** (Norm) <sup>1</sup>, um die Fix-Spezifikation zu löschen.
- **Beispiel 2:**  $1 \div 3$ , wobei das Ergebnis mit zwei höhstwertigen Stellen (Sci 2) angezeigt werden soll.

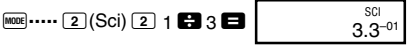

• Drücken Sie die Tasten FROME ······ 3 (Norm) 1, um die Sci-Spezifikation zu löschen.

#### **COMP Speicherrechnungen**

Verwenden Sie die FRDE-Taste, um den COMP-Modus aufzurufen, wenn Sie Rechnungen unter Verwendung des Speichers ausführen möchten.

COMP .............................................................F 1

(Interne Rundung)

# ■ Antwortspeicher

- Wenn Sie die  $\blacksquare$ -Taste nach der Eingabe eines Wertes oder Ausdrucks drücken, wird das berechnete Ergebnis automatisch im Antwortspeicher abgespeichert, sodass dessen Inhalt aktualisiert wird.
- Zusätzlich zu der **E**-Taste, wird der Inhalt des Antwortspeichers auch aktualisiert, wenn Sie die Tasten

 $\boxed{\phantom{1}8\text{mF}}$   $\boxed{\%}$   $\boxed{\text{M}+}$   $\boxed{\text{S}^{\text{H}E}}$   $\boxed{\text{M}-}$  oder  $\boxed{\text{S}^{\text{H}E}}$   $\boxed{\text{S}^{\text{T}0}}$  aefolgt von einem Buchstaben (A bis F oder M, X oder Y) drücken.

- Sie können den Inhalt des Antwortspeichers aufrufen, indem Sie die <a>[Ans]</a>-Taste drücken.
- Der Antwortspeicher kann 12 Stellen für die Mantisse und zwei Stellen für den Exponent abspeichern.
- Der Inhalt des Antwortspeichers wird nicht aktualisiert wenn die durch die obigen Tastenoperationen ausgeführten Vorgänge zu einem Fehler führen.

# **Fortlaufende Berechnungen**

- Sie können das gegenwärtig am Display angezeigte (und auch im Antwortspeicher gespeicherte) Rechenergebnis als ersten Wert für die nächste Rechnung verwenden. Achten Sie jedoch darauf, dass durch das Drücken einer Operationstaste, während ein Ergebnis angezeigt wird, der angezeigte Wert auf Ans ändert, um damit anzuzeigen, dass es sich dabei um den gegenwärtig im Antwortspeicher abgespeicherten Wert handelt.
- Das Ergebnis einer Rechnung kann auch in einer darauf folgenden Funktion des Typs A  $(x^2, x^3, x^{-1}, x!$ , DRG $\blacktriangleright$ ) sowie mit +, –,  $\wedge$ (*x<sup>y</sup>*),  $\sqrt[x]{\ }$ ,  $\times$ ,  $\div$ , *nPr* und *nCr* verwendet werden.

# **E Unabhängiger Speicher**

- Werte können direkt in den Speicher eingegeben, zum Speicher addiert oder vom Speicher subtrahiert werden. Der unabhängige Speicher ist besonders für die Berechnung von kumulativen Summen nützlich.
- Der unabhängige Speicher verwenden den gleichen Speicherbereich wie die Variable M.
- Um den unabhängigen Speicher (M) zu löschen, die Eingabe  $\overline{0}$   $\overline{\text{SIO}}$   $\overline{\text{M}}$  (M+) ausführen.
- **Beispiel:**

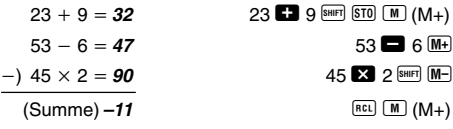

# k **Variablen**

- Es sind 9 Variablen (A bis F, M, X und Y) vorhanden, die für das Speichern von Daten, Konstanten, Ergebnissen und anderen Werten verwendet werden können.
- Verwenden Sie die folgende Operation, um die einer bestimmten Variablen zugeordneten Daten zu löschen: <sup>0</sup> [SHIFT] [ST0] **A** Diese Operation löscht die der Variablen A zugeordneten Daten.
- Führen Sie die folgende Tastenbetätigung aus, wenn Sie die allen Variablen zugeordneten Werte löschen möchten.

 $\overline{\text{SHIF}}$   $\overline{\text{CLR}}$   $\overline{\text{1}}$   $(\text{McI})$ 

• Beispiel: 193,2 ÷ 23 = *8,4*  $193,2 \div 28 = 6,9$ 

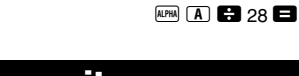

193.2  $\overline{S}$  and  $\overline{S}$   $\overline{I}$   $\overline{I}$   $\overline$ 

**COMP**

# **Rechnungen mit wissenschaftlichen Funktionen**

Verwenden Sie die FODE-Taste, um den COMP-Modus aufzurufen, wenn Sie grundlegende Arithmetikrechnungen ausführen möchten.

COMP .............................................................F 1

- Bestimmte Rechnungsarten benötigen lange Zeit für ihre Ausführung.
- Warten Sie bis zum Erscheinen des Ergebnisses am Display, bevor Sie mit der nächsten Rechnung beginnen.
- $\pi$  = 3.14159265359

#### **K** Trigonometrische Funktionen/ **Inverstrigonometrische Funktionen (Arcusfunktionen)**

• Um das vorgegebene Winkelargument (Altgrad, Bogenmaß, Neugrad) zu ändern, drücken Sie wiederholt die F<sub>MOOE</sub> Taste bis Sie die unten dargestellte Einstellanzeige für das Winkelargument erhalten.

1 2 3 Deg Rad Gr a

π • Drücken Sie die Zifferntaste  $(1, 2)$  oder  $(3)$ ), welche dem gewünschten Winkelargument entspricht.

$$
(90^\circ = \frac{\pi}{2} \text{ BogenmaB} = 100 \text{ Neugrad})
$$

• Beispiel 1: sin 63°52′41″ = 0,897859012

q **.....** 1(Deg) S 63 I 52 I 41 I = • **Beispiel 3:** cos<sup>1</sup> q **.....** 2 (Rad) A V R L 2 \ 2 T = g \ A x = **0,25** π (rad) (- (rad)) <sup>π</sup> 4 2 2 • **Beispiel 2:** cos ( rad)- **0,5** q **.....** 2(Rad) W R A x \ 3 T = π 3

• Beispiel 4:  $\tan^{-1} 0,741 = 36,53844577^{\circ}$ 

 $[$ <sup>MODE</sup>] ..... [1](Deg)  $\sqrt{\frac{4}{\pi}}$   $\sqrt{\frac{4}{\pi}}$  0.741

#### **Hyperbelfunktionen/ Invershyperbolische Funktionen (Areafunktionen)**

- **Beispiel 1:** sinh 3,6 =  $18,28545536$  M  $\boxed{mp}$  sin 3.6
- Beispiel 2: sinh<sup>-1</sup> 30 = 4,094622224

 $\boxed{\mathsf{hyp}}$   $\boxed{\mathsf{shirl}}$   $\boxed{\mathsf{sin}^3}$  30

#### **Briggsscher und natürlicher Logarithmus/Antilogarithmus**

- **Beispiel 1:**  $log 1,23 = 0,089905111$  R  $log 1,23$ • Beispiel 2: In 90 (= log<sub>e</sub> 90) = 4*,49980967*  $\sqrt{m}$  90 $\blacksquare$  $\ln e = 1$  $\boxed{\mathsf{In}}$   $\boxed{\mathsf{APHA}}$   $\boxed{\mathcal{C}}$   $\boxed{\blacksquare}$ • Beispiel 3:  $e^{10} = 22026,46579$  **B Ref**  $\boxed{e^x}$  10 • **Beispiel 4:**  $10^{1,5} = 31.6227766$  $\sqrt{31157}$   $\sqrt{10^2}$  1.5 • **Beispiel 5:**  $2^4 = 16$  $2\pi 4$   $\blacksquare$
- Quadratwurzeln, Kubikwurzeln, **Wurzeln, Quadrate, Kubus, Kehrwerte, Faktorielle, Zufallszahlen,** π **und Permutationen/Kombinationen**

• Beispiel 1: 
$$
\sqrt{2} + \sqrt{3} \times \sqrt{5} = 5,287196909
$$
 \n $\boxed{7}$  2 \n $\boxed{1}$  3 \n $\boxed{1}$  5 \n $\boxed{1}$ 

- Beispiel 2:  $\sqrt[3]{5} + \sqrt[3]{-27} = -1,290024053$  $\boxed{\sqrt[3]{}$  5  $\boxed{1}$   $\boxed{\sqrt[3]{}}$   $\boxed{1}$   $\boxed{1}$   $\boxed{27}$   $\boxed{1}$
- Beispiel 3:  $\sqrt[7]{123}$  ( = 123<sup> $\frac{1}{7}$ </sup>) = *1,988647795*
- Beispiel 4:  $123 + 30^2 = 1023$  123 **C**  $30x^2$  **B**
- **Beispiel 5:**  $12^3 = 1728$

 $*$   $\frac{1}{N}$   $\frac{1}{N^3}$  im Falle der Modelle fx-570MS/fx-991MS.

- $\frac{1}{3} \frac{1}{4}$ • Beispiel 6:  $\frac{1}{1}$  = 12
- Beispiel 7: 8! = 40320

 $\Box$ 

 $7$  SHIFT  $\overline{V}$  123

 $12 \overline{X}^3$   $\blacksquare$ 

 $8 \sinh (x)$ 

0.664 • **Beispiel 8:** Eine Zufallszahl zwischen 0,000 und 0,999 ist zu erzeugen.

 $SHIFT$  $Ran#$ 

(Der obige Wert ist nur ein Beispiel. Die Ergebnisse unterscheiden sich jedes Mal.)

- Beispiel 9:  $3\pi = 9,424777961$  3  $\boxed{2}$
- **Beispiel 10:** Zu bestimmen ist, wie viele unterschiedliche vierstellige Werte mit den Ziffern 1 bis 7 erzeugt werden können.
	- Die Ziffern dürfen innerhalb einer vierstelligen Wertes nicht doppelt verwendet werden (1234 ist gestattet, aber 1123 ist nicht erlaubt). **(840)**
- **Beispiel 11:** Zu bestimmen ist, wie viele unterschiedliche Gruppen mit jeweils vier Mitgliedern aus einer Gruppe von 10 Personen gebildet werden können.

**(210)**

10  $nCr$   $\uparrow$  4

 $*$  SHIFT  $nCr$  im Falle der Modelle fx-100MS/fx-115MS/ fx-570MS/fx-991MS.

#### **E** Umwandlung des Winkelarguments

- Drücken Sie die Tasten **SHIFT** DRO-, um das folgende Menü zu erhalten.
- Drücken Sie die Taste [1], [2] oder [3], um den angezeigten Wert in das entsprechende Winkelargument umzuwandeln.
- **Beispiel:** 4,25 im Bogenmaß ist in Altgrad umzuwandeln.

$$
\begin{array}{l}\n\text{[M001]}\n\text{[M01]}\n\end{array}
$$
\n
$$
\begin{array}{l}\n4.25^{\text{[M01]}} \text{[M02]}\n\end{array}
$$
\n
$$
\begin{array}{l}\n2.25^{\text{[M01]}} \text{[M03]}\n\end{array}
$$
\n
$$
\begin{array}{l}\n2.25^{\text{[M01]}} \text{[M03]}\n\end{array}
$$

$$
3^{[SHE]}(\pi)\blacksquare
$$

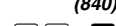

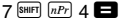

1 2 3 D R G

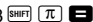

#### **k** Koordinatenumwandlung (Pol  $(x, y)$ , **Rec**  $(r, \theta)$

- Die Rechenergebnisse werden automatisch den Variablen E und F zugeordnet.
- Beispiel 1: Die Polarkoordinaten (r=2,  $\theta$ =60°) sind in die kartesischen Koordinaten (*x*, *y*) (Deg) umzuwandeln.

$$
y = 1,732050808
$$
 [Fe]

 $x = 1$ 

- Die Tastenfolge  $[RE]$   $[E]$  oder  $[RE]$   $[F]$  zeigt den Wert für  $x$ bzw. *y* an.
- **Beispiel 2:** Die kartesischen Koordinaten  $(1, \sqrt{3})$  sind in die Polarkoordinaten (*r, θ*) (Rad) umzuwandeln.
	- $r = 2$  $P<sub>ol</sub>(<sup>*</sup> 1) P <sup>ol</sup>$   $(2) P <sup>ol</sup>$  $*$   $\frac{[P \cdot H]}{[P \cdot H]}$  im Falle der Modelle fx-100MS/fx-115MS/ fx-570MS/fx-991MS.

 $\theta = 1,047197551$  **REL F** 

• Die Tastenfolge  $\overline{BC}$   $\boxed{E}$  oder  $\overline{BC}$   $\boxed{F}$  zeigt den Wert für *r* bzw.  $\theta$  an.

#### **Berechnungen mit technischer Schreibweise**

• **Beispiel 1:** Umzuwandeln sind 56.088 Meter in Kilometer.

 $\rightarrow$  56.088  $\times$ 10<sup>3</sup> 56088  $\blacksquare$  [ENG] (km)

• **Beispiel 2:** Umzuwandeln sind 0,08125 Gramm in Milligramm.

 $\rightarrow$  **81.25**  $\times$  10<sup>-3</sup> 0.08125  $\blacksquare$  [ENG] (mg)

 $\overline{\text{Rerfl}}$   $\overline{\text{Rec}}$  2  $\overline{\cdot}$  60  $\overline{\cdot}$   $\overline{\bullet}$ 

# **Gleichungsrechnungen**

Der EQN-Modus lässt Sie Gleichungen bis zum dritten Grad und lineare Gleichungssysteme mit bis zu drei Unbekannten lösen.

Verwenden Sie die FREE-Taste, um den EQN-Modus aufzurufen, wenn Sie eine Gleichung lösen möchten. EQN ..................... F F 1 (fx-95MS)

 $F = F \cup F$   $F = F \cup F$  (Andere Modelle)

#### k **Quadratische und kubische Gleichungen**

Quadratische Gleichung:  $ax^2 + bx + c = 0$ Kubische Gleichung:  $ax^3 + bx^2 + cx + d = 0$ 

Durch Aufrufen des EQN-Modus und Drücken der **P**-Taste wird die anfängliche Anzeige für quadratische/kubische Gleichungen erhalten.

$$
\begin{array}{c}\n\text{{}^{+}Degree?} \\
2 \quad 3\n\end{array}
$$

Verwenden Sie diese Anzeige, um 2 (quadratische) oder 3 (kubische) als den Grad der Gleichung zu spezifizieren, und geben Sie die Werte für jeden Koeffizienten ein.

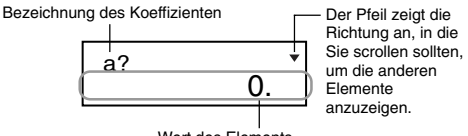

Wert des Elements

- Jederzeit bis zur Eingabe eines Wertes für den letzten Koeffizienten (*c* für eine quadratische Gleichung, *d* für eine kubische Gleichung), können Sie die  $\Box$ - und  $\nabla$ -Tasten verwenden, um in der Anzeige zwischen den Koeffizienten zu manövrieren und gewünschte Änderungen auszuführen.
- Achten Sie darauf, dass Sie keine komplexen Zahlen für die Koeffizienten eingeben können.

Die Rechnung startet und eine der Lösungen erscheint bald am Display, sobald Sie einen Wert für den letzten Koeffizienten eingegeben haben.

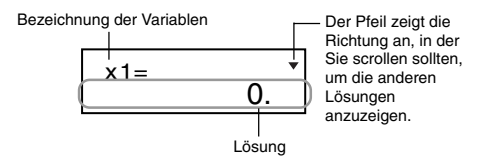

Drücken Sie die <sup>1</sup>-Taste, um die anderen Lösungen anzuzeigen. Verwenden Sie die (▲)- und (▼)-Tasten, um zwischen den Lösungen für die Gleichung zu scrollen. Falls Sie zu diesem Zeitpunkt die **40**-Taste drücken, wird an die Eingabeanzeige für die Koeffizienten zurückgekehrt.

- Bestimmte Koeffizienten können dazu führen, dass die Rechnung länger dauert.
- **Beispiel 1:** Zu lösen ist die folgende Gleichung.  $x^3 - 2x^2 - x + 2 = 0$   $(x = 2, -1, 1)$

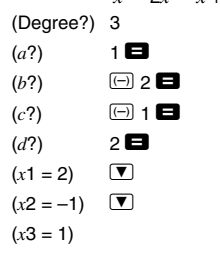

• Falls ein Ergebnis eine komplexe Zahl ist, erscheint zuerst der reelle Teil der ersten Lösung. Dies wird durch das Symbol "R↔I" am Display angezeigt. Drücken Sie die Tasten SHIFT Re-Im, um das Display zwischen dem reellen Teil und dem imaginären Teil des Ergebnisses einer Lösung umzuschalten.

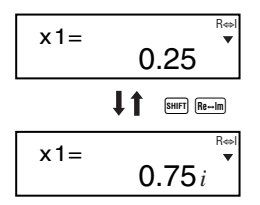

• **Beispiel 2:** Die folgende Gleichung ist zu lösen.  $8x^2 - 4x + 5 = 0$   $(x = 0,25 \pm 0,75i)$ (Degree?) 2  $(a^2)$  8  $(b?)$   $(\lnot)$  4  $(c?)$  5  $\blacksquare$  $(x1 = 0.25 + 0.75i)$ (*x*2 = 0.25 – 0.75*i*)

#### **K** Simultangleichungen

Lineare Simultangleichungen mit zwei Unbekannten:

 $a_1x + b_1y = c_1$  $a_2x + b_2y = c_2$ 

Lineare Simultangleichungen mit drei Unbekannten:

```
a_1x + b_1y + c_1z = d_1a2x + b2y + c2z = d2
ax + b<sub>3</sub>y + c<sub>37</sub> = d<sub>3</sub>
```
Durch das Aufrufen des EQN-Modus wird die anfängliche Anzeige für Simultangleichungen erhalten.

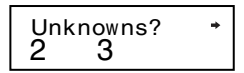

Verwenden Sie diese Anzeige, um 2 oder 3 als die Anzahl der Unbekannten zu spezifizieren, und geben Sie die Werte für die Koeffizienten ein.

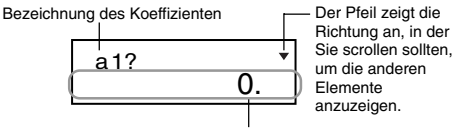

Wert des Elements

- Jederzeit bis zur Eingabe eines Wertes für den letzten Koeffizienten (*c*<sup>2</sup> für zwei Unbekannte, *d*3 für drei Unbekannte), können Sie die [4]- und [7]-Tasten verwenden, um zwischen den Koeffizienten zu manövrieren und gewünschte Änderungen vorzunehmen.
- Achten Sie darauf, dass Sie keine komplexen Zahlen für die Koeffizienten eingeben können.

Die Berechnung startet und eine der Lösungen erscheint, sobald Sie einen Wert für den letzten Koeffizienten eingegeben haben.

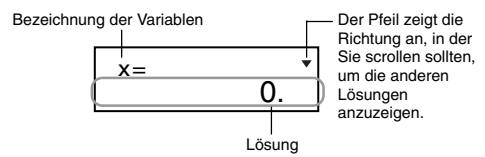

Drücken Sie die <sup>▼</sup>-Taste, um die anderen Lösungen anzuzeigen. Verwenden Sie die  $\blacksquare$ - und  $\blacksquare$ -Tasten. um zwischen den Lösungen für die Gleichung zu scrollen. Falls Sie zu diesem Zeitpunkt die **40**-Taste drücken, wird an die Eingabeanzeige für die Koeffizienten zurückgekehrt.

• **Beispiel:** Zu lösen sind die folgenden Simultangleichungen.

 $2x + 3y - z = 15$  $3x - 2y + 2z = 4$  $5x + 3y - 4z = 9$   $(x = 2, y = 5, z = 4)$ (Unknowns?) 3  $(a_1?)$  .......  $(d_1?)$  2  $\blacksquare$  3  $\blacksquare$   $\blacksquare$  1  $\blacksquare$  15  $\blacksquare$  $(a_2?)$  .......  $(d_2?)$  3  $\blacksquare$   $\Box$  2  $\blacksquare$  2  $\blacksquare$  4  $\blacksquare$  $(a_3?)$  .......  $(d_3?)$  5  $\blacksquare$  3  $\blacksquare$   $\blacksquare$  9  $\blacksquare$ 

 $(r = 2)$  $(v = 5)$   $\qquad \qquad \blacksquare$  $(z = 4)$ 

# **Statistische Rechnungen**

#### **Standardabweichung**

Verwenden Sie die FREE-Taste, um den SD-Modus aufzurufen, wenn Sie statistische Rechnungen mit der Standardabweichung ausführen möchten.

- SD ............................. F 2 (fx-95MS)
	- $F = F \cup F$   $F = F \cup F$   $F = F \cup F$
- Beginnen Sie die Dateneingabe immer mit der Tastenfolge  $\boxed{\text{B}}$   $\boxed{\text{B}}$   $\boxed{1}$  (Scl)  $\boxed{\text{B}}$ , um den statistischen Speicher zu löschen.
- Geben Sie die Daten unter Verwendung der folgenden Tastenfolge ein. <*x*-Datenwert> DT
- Die Eingabedaten werden verwendet, um die Werte für *n*, Σ*x*, Σ*x*<sup>2</sup>,  $\bar{x}$ , σ*n* und σ*n*-1 zu berechnen, die Sie dann unter Verwendung der folgenden Tastenbetätigungen aufrufen können.

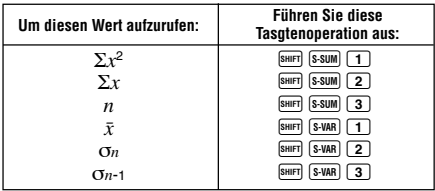

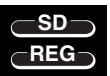

**SD**

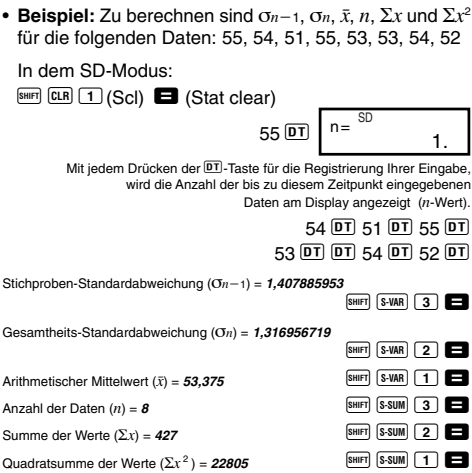

#### **Vorsichtsmaßnahmen bei der Dateneingabe**

- Mit  $\overline{DT}$   $\overline{DT}$  wird der gleiche Datenwert zwei Mal eingegeben.
- Sie können auch mehrfache Eingaben des gleichen Datenwertes unter Verwendung der Tasten SHIFT [; ausführen. Um z.B. den Datenwert 110 zehn Mal einzugeben, die Tasten 110 BHFT [5] 10 DT drücken.
- Sie können die obigen Tastenoperationen in beliebiger Reihenfolge ausführen, d.h. nicht unbedingt in der gezeigten Reihenfolge.
- Während der Eingabe von Daten oder nach Beendigung der Dateneingabe, können Sie die <sup>1</sup>- und <sup>1</sup>-Tasten verwenden, um durch die eingegebenen Daten zu scrollen. Falls Sie mehrfache Eingaben des gleichen Datenwertes unter Verwendung der Tasten **SHET G** ausgeführt haben, um die Datenhäufigkeit (Anzahl der Datenposten) wie oben beschrieben zu spezifizieren, dann werden durch das Scrollen durch die Daten separate Anzeigen für den Datenposten und die Datenhäufigkeit (Freg) erhalten.
- Sie können die angezeigten Daten editieren, wenn Sie dies wünschen. Geben Sie den neuen Wert ein, und drücken Sie die **E**-Taste, um den alten Wert durch den neuen Wert zu ersetzen. Dies bedeutet auch, dass Sie immer zuerst die **40**-Taste drücken sollten, um die Datenanzeige zu verlassen, bevor Sie eine andere Operation (Rechnung, Aufrufen der statistischen Rechenergebnisse usw.) ausführen.
- Falls Sie die DTI-Taste an Stelle der **E**I-Taste drücken. nachdem ein Wert am Display geändert wurde, wird der von Ihnen eingegebene Wert als neuer Datenposten registriert, wobei der alte Wert unverändert belassen wird.
- Sie können einen unter Verwendung der  $\Box$  und  $\nabla$ -Tasten angezeigten Datenwert durch Drücken der Tasten **SHET** CLI löschen. Durch das Löschen eines Datenwertes werden alle nachfolgenden Werte aufgerückt.
- Die von Ihnen registrierten Datenwerte werden normalerweise im Rechenspeicher abgelegt. Die Meldung "Data Full" erscheint und Sie können keine weiteren Daten eingeben, wenn kein Speicherplatz für die Speicherung weitere Daten zur Verfügung steht. Falls dies eintritt, drücken Sie die **E**-Taste, um die folgende Anzeige zu erhalten.

$$
\begin{array}{c}\n\text{Edi} \text{ toFF } \text{ESC} \\
1 \qquad 2\n\end{array}
$$

Drücken Sie die Taste [2], um die Dateneingabe abzubrechen, ohne den gerade eingegebenen Wert zu registrieren.

Drücken Sie die Taste 1, wenn Sie den gerade eingegebenen Wert registrieren möchten, ohne diesen im Speicher zu speichern. Falls Sie dies ausführen, können Sie die eingegebenen Daten nicht anzeigen oder editieren.

- Um den gerade eingegebenen Datenwert zu löschen, drücken Sie die Tasten SHFT CL
- Nachdem Sie statistische Daten in dem SD-Modus oder REG-Modus eingegeben haben, können Sie die individuellen Datenposten nicht länger anzeigen oder bearbeiten, nachdem Sie eine der folgenden Operationen ausgeführt haben.

Änderung auf einen anderen Modus

Änderung des Regressionstyps (Lin, Log, Exp, Pwr, Inv, Quad)

Verwenden Sie die FFF-Taste, um den REG-Modus aufzurufen, wenn Sie statistische Rechnungen mit Regressionen ausführen möchten.

REG .............................F 3 (fx-95MS) F F 2 (Andere Modelle)

• Durch das Aufrufen des REG-Modus erhalten Sie eine Anzeige, wie sie nachfolgend dargestellt ist.

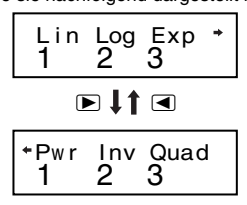

- Drücken Sie die Zifferntaste  $(1, 2)$  oder  $(3)$ ), welche dem zu verwendenden Regressionstyp entspricht.
	- 1(Lin): Lineare Regression
	- 2(Log): Logarithmische Regression
	- 3(Exp): Exponenzielle Regression
	- $\boxed{\triangleright}$  1 (Pwr): Potenzregression
	- $\boxed{\triangleright}$   $\boxed{2}$  (Inv): Inverse Regression
	- $\overline{r}$  3)  $\overline{u}$  (Ouad): Quadratische Regression
- Beginnen Sie die Dateneingabe immer mit der Tastenfolge  $\boxed{\text{B}}$   $\boxed{\text{B}}$   $\boxed{1}$  (Scl)  $\boxed{\text{B}}$ , um den statistischen Speicher zu löschen.
- Geben Sie die Daten unter Verwendung der folgenden Tastenfolge ein.
	- <*x*-Datenwert> **P** <*y*-Datenwert> **DT**
- Die von der Regressionsrechnung erhaltenen Werte hängen von den eingegebenen Werten ab, und die Ergebnisse können unter Verwendung der in der folgenden Tabelle dargestellten Tastenoperationen aufgerufen werden.

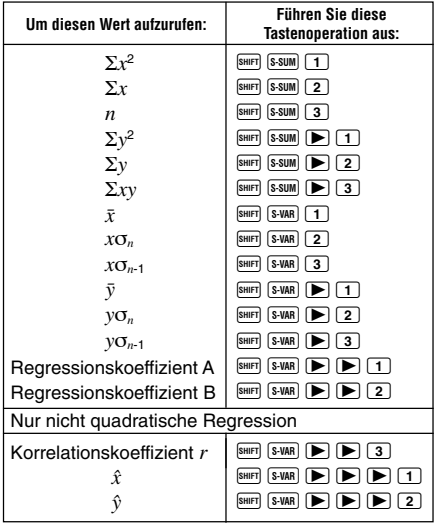

• Die folgende Tabelle zeigt die zu verwendenden Tastenoperationen für das Aufrufen der Ergebnisse im Falle der quadratischen Regression.

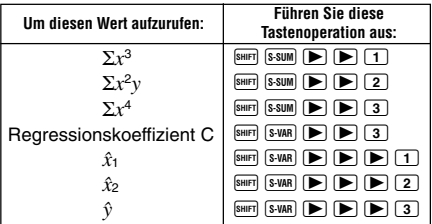

• Die Werte in den obigen Tabellen können innerhalb von Ausdrücken verwendet werden, gleich wie Sie Variable verwenden.

#### **• Lineare Regression**

- Die Regressionsformel für die lineare Regression ist: *y* = A + B*x*.
- **Beispiel:** Luftdruck und Temperatur

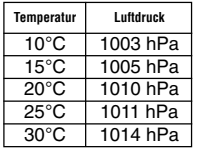

Die lineare Regression ausführen, um die Terme und den Korrelationskoeffizienten der Regressionsformel für die nebenstehenden Daten zu bestimmen. Danach die Regressionsformel verwenden, um den Luftdruck bei 18°C und die Temperatur bei 1000 hPa zu schätzen. Zum Schluss noch das Bestimmtheitsmaß ( $r^2$ ) und die Stichproben-Kovarianz

 $\left(\frac{\sum xy - n \cdot \bar{x} \cdot \bar{y}}{n-1}\right)$  berechnen.

In dem REG-Modus:

 $\Box$ (Lin)  $\boxed{\text{SHFT}}$   $\boxed{\text{CLR}}$   $\boxed{1}$  (Scl)  $\boxed{=}$  (Stat clear)

 $10$   $\overline{O}$  1003  $\overline{or}$   $\Big\vert$  <sup>n= REG</sup> 1.

Mit jedem Drücken der DTI-Taste zum Registrieren Ihrer Eingabe, wird die Anzahl der bis zu diesem Zeitpunkt eingegeben Daten am Display angezeigt (*n*-Wert).

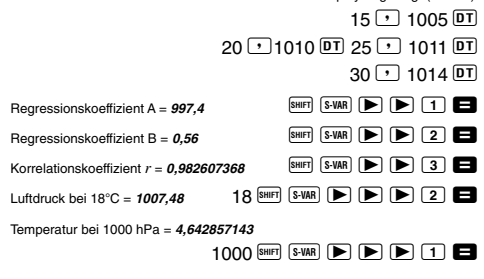

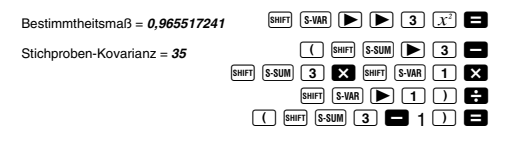

- u**Logarithmische, exponenzielle, Potenz- und inverse Regression**
- Verwenden Sie die gleichen Tastenoperationen wie in der linearen Regression, um die Ergebnisse für diese Regressionstypen aufzurufen.
- Nachfolgend sind die Regressionsformeln für jeden Regressionstyp aufgeführt.

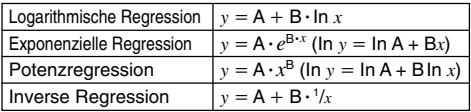

#### u**Quadratische Regression**

• Die Regressionsformel für die quadratische Regression ist:  $y = A + Bx + Cx^2$ .

#### • **Beispiel:**

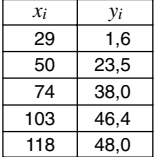

Führen Sie die quadratische Regression aus, um die Terme der Regressionsformel für die nebenstehenden Daten zu bestimmen. Danach verwenden Sie die Regressionsformel, um die Werte von  $\hat{v}$  (Schätzwert von *v*) für  $x_i = 16$  und  $\hat{x}$  (Schätzwert von *x*) für *yi* = 20 zu schätzen.

In dem REG-Modus:

 $\boxed{\blacktriangleright}$   $\boxed{3}$  (Quad)  $F_{\text{SHFT}}$  CLR  $\boxed{1}$  (Scl)  $\boxed{=}$  (Stat clear)  $29 \cup 16$  p 50  $\cup$  23.5 p T  $74 \overline{)}38.0 \overline{)}103 \overline{)46.4 \overline{)}$  $118 \triangleright 48.0 \triangleright$ 

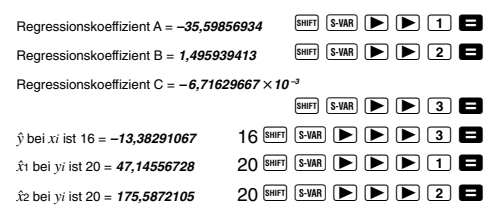

#### **Vorsichtsmaßnahmen bei der Dateneingabe**

- Mit  $\overline{DT}$   $\overline{DT}$  wird der gleiche Datenwert zwei Mal eingegeben.
- Sie können auch wiederholte Eingaben des gleichen Datenwertes vornehmen, indem Sie die Tastenfolge SHIFT G verwenden. Um z.B. die Daten "20 und 30" fünf Mal einzugeben, verwenden Sie die Tastenfolge 20  $\overline{P}$  30  $\overline{\text{Suff}}$   $\overline{\text{F}}$   $\overline{\text{S}}$   $\overline{\text{DT}}$
- Die obigen Ergebnisse können in jeder beliebigen Reihenfolge erhalten werden, d.h. nicht unbedingt in der oben gezeigten Reihenfolge.
- Die Vorsichtsmaßnahmen für das Editieren der für die Standardabweichung eingegebenen Daten gelten auch für die Regressionsrechnungen.

# **Technische Informationen**

#### **K Wenn Sie ein Problem haben ......**

Falls die Rechenergebnisse nicht den Erwartungen entsprechen oder ein Fehler auftritt, führen Sie die folgenden Schritte aus.

- 1. Drücken Sie die Tasten **BHFT** CLR 2(Mode) **D**. um alle Modi und Einstellungen zu initialisieren.
- 2. Überprüfen Sie die Formel, mit der Sie arbeiten, auf ihre Richtigkeit.
- 3. Rufen Sie den richtigen Modus auf, und versuchen Sie die Rechnung nochmals.

Falls die obigen Schritte Ihr Problem nicht korrigieren, drücken Sie die DN-Taste. Der Rechner führt dann eine Selbstprüfung aus und löscht alle Daten im Speicher, wenn ein abnormaler Zustand festgestellt wird. Fertigen Sie immer schriftliche Kopien aller wichtigen Daten an.

# **E** Fehlermeldungen

Der Rechner ist verriegelt, während eine Fehlermeldung am Display angezeigt wird. Drücken Sie die **49**-Taste, um den Fehler zu löschen, oder betätigen Sie die  $\blacksquare$ - bzw. r-Taste, um die Rechnung anzuzeigen und das Problem zu berichtigen. Für Einzelheiten siehe "Fehlerposition".

#### **Math ERROR**

- **Ursache**
	- Das Rechenergebnis liegt außerhalb des zulässigen Rechenbereiches.
	- Es wurde versucht, eine Funktionsrechnung mit einem Wert auszuführen, der außerhalb des zulässigen Eingabebereichs liegt.
	- Versuch der Ausführung einer unlogischen Operation (Teilung durch Null usw.).

**• Abhilfe**

• Kontrollieren Sie die Eingabewerte und stellen Sie sicher, dass diese innerhalb der zulässigen Bereiche liegen. Achten Sie besonders auf Werte in den verwendeten Speicherbereichen.

#### **Stack ERROR**

#### **• Ursache**

- Die Kapazität des numerischen Stapels oder des Befehlsstapels wurde überschritten.
- **• Abhilfe**
	- Die Rechnung vereinfachen. Der numerische Stapel weist 10 Ebenen und der Befehlsstapel weist 24 Ebenen auf.
	- Die Rechnung in zwei oder mehrere Teile auftrennen.

#### **Syntax ERROR**

- **Ursache**
	- Eine illegale mathematische Operation wurde versucht.
- **• Abhilfe**
	- Drücken Sie die <a>
	oder <a>
	Faste, um die Fehlerursache anzuzeigen, und führen Sie danach die erforderliche Berichtigung aus.

#### **Arg ERROR**

- **Ursache**
	- Falsche Verwendung des Arguments.
- **• Abhilfe**
	- Drücken Sie die <a>- oder <a>F-Taste, um die Fehlerursache anzuzeigen, und führen Sie danach die erforderliche Berichtigung aus.

# **K** Vorrangsfolge der Operationen

Die Rechenoperationen werden in der folgenden Vorrangsfolge ausgeführt.

```
(1) Koordinatenumwandlung: Pol (x, y), Rec (r, \theta)Differenziale: d/dx*
   Integrale: ∫dx*
   Normalverteilung: P(*, Q(*, R(*
2 Funktionen des Typs A:
   Bei diesen Funktionen wird der Wert eingegeben,
   worauf die Funktionstaste gedrückt wird.
   x^3, x^2, x^{-1}, x!, \circ'"
   Technische Symbole*
   Normalverteilung: →t*
   \hat{x}, \hat{x}_1, \hat{x}_2, \hat{y}Umwandlungen des Winkelarguments (DRG\blacktriangleright)
   Metrische Umwandlungen**
3 Potenzen und Wurzeln: ^ (xy
), x
\overline{4}a^b/c
```
5 Abgekürztes Multiplikationsformat vor π, *e* (Basis des natürlichen Logarithmus), Speicherbezeichnung oder Variablenbezeichnung: 2π, 3*e*, 5A, πA, usw.

6 Funktionen des Typs B:

Bei diesen Funktionen wird die Funktionstaste gedrückt, worauf der Wert eingegeben wird.

,  $\sqrt[3]{\,}$ , log, ln,  $e^{\bar{x}}$ , 10<sup>x</sup>, sin, cos, tan, sin<sup>-1</sup>, cos<sup>-1</sup>, tan $^{-1}$ , sinh, cosh, tanh, sinh $^{-1}$ , cosh $^{-1}$ , tanh $^{-1}$ , (-) d\*, h\*, b\*, o\*, Neg\*, Not\*, Det\*\*, Trn\*\*, arg\*, Abs\*, Conjg\*

- 7 Abgekürztes Multiplikationsformat vor Funktionen des Typs  $B: 2\sqrt{3}$ . Alog 2 usw.
- 8 Permutation und Kombination: *n*P*r*, *n*C*r*
	- ∠\*
- 9 Punkt (•)\*\*
- $\sqrt{10} \times \div$
- $(1) +$ , -
- $(2)$  and\*
- $43$  xnor\*, xor\*, or\*
- \* Nur fx-100MS/fx-115MS/fx-570MS/fx-991MS
- \*\* Nur fx-570MS/fx-991MS
- Operationen der gleichen Vorrangsfolge werden von rechts nach links ausgeführt.
	- $e^{x}$ In  $\sqrt{ }$  120  $\rightarrow e^{x}$ {In( $\sqrt{ }$  120)}
- Andere Operationen werden von links nach rechts ausgeführt.
- In Klammern gesetzte Operationen werden zuerst ausgeführt.
- Wenn eine Rechnung ein Argument enthält, das eine negative Zahl ist, dann muss die negative Zahl in Klammern eingeschrieben sein. Das negative Vorzeichen (–) wird als eine Funktion des Typs B behandelt, sodass besondere Vorsicht erforderlich ist, wenn die Rechnung eine Funktion des Typs A mit hoher Priorität oder Potenzoder Wurzeloperationen enthält.

**Beispiel:**  $(-2)^4 = 16$  $-2^4 = -16$ 

# ■ Stapel

Dieser Rechner verwendet Speicherbereiche ("Stapel" genannt), um Werte (numerischer Stapel) und Befehle (Befehlsstapel) in Abhängigkeit von ihrer Vorrangsfolge während der Rechnungen vorübergehend zu speichern. Der numerische Stapel weist 10 Ebenen auf, und der Befehlsstapel hat 24 Ebenen. Es kommt zu einem Stapelfehler (Stack ERROR), wenn Sie eine Rechnung versuchen, die so kompliziert ist, dass die Kapazität eines dieser Stapel überschritten wird.

- Matrizenrechnungen verwenden bis zu zwei Ebenen des Matrizenstapels. Das Quadrieren einer Matrix, das Kubieren einer Matrix oder das Invertieren einer Matrix verwendet jeweils eine Stapelebene (nur fx-570MS, fx-991MS).
- **Beispiel:**

1 2 3 4 5 1 2 3 4 5 6 7

**Numerischer Stapel Befehlsstapel**  $\overline{1}$ 

 $\circled{2}$ 3  $\overline{4}$ 5

 $\times$ ( (  $\overline{+}$  $\times$ (  $\ddot{}$ 

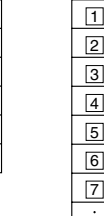

• Die Rechnungen werden in der Reihenfolge gemäß "Vorrangsfolge der Operationen" ausgeführt. Die Befehle und Werte werden von dem Stapel gelöscht, wenn die Rechnung ausgeführt wurde.

# **Eingabebereiche**

#### **Interne Stellen:** 12

**Genauigkeit**\***:** Allgemein beträgt die Genauigkeit ±1 an der 10. Stelle.

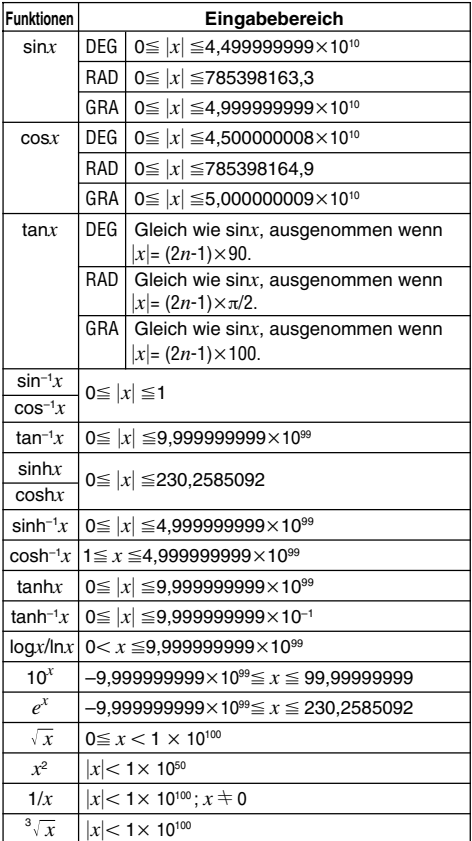

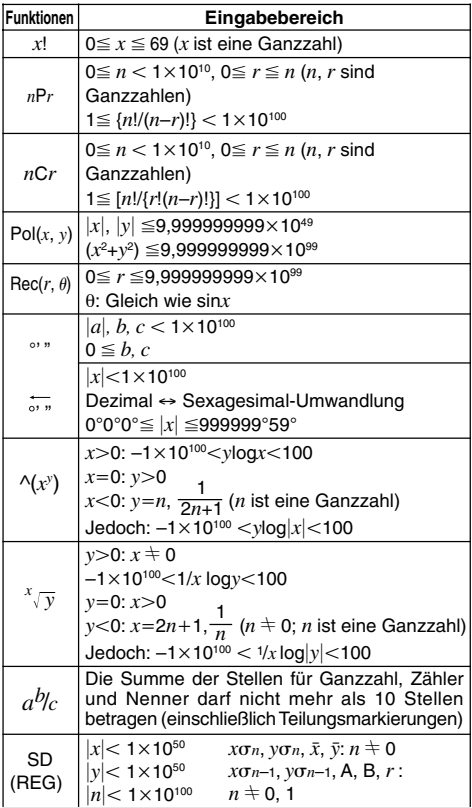

\* Für eine einzelne Rechnung beträgt der Rechenfehler ±1 an der 10. Stelle. (Bei Exponenzialanzeige beträgt der Rechenfehler ±1 an der niedrigwertigsten Stelle.) Die Fehler summieren sich bei fortlaufenden Rechnungen, und können dabei groß werden. (Dies trifft auch auf interne kontinuierliche Rechnungen zu, die zum Beispiel

 $i$ m Falle von  $\wedge$ ( $x$ <sup>y</sup>),  $\sqrt[x]{y}$ ,  $x!$ ,  $\sqrt[3]{\ }$ , *nPr*, *nCr* usw. ausgeführt werden.)

In der Nähe des singulären Punktes einer Funktion und des Wendepunktes summieren sich die Fehler und können groß werden.

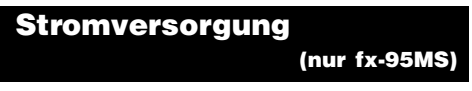

Anwender anderer Modelle sollten die "Bedienungsanleitung 2 (Zusätzliche Funktionen)" verwenden.

Dieser Rechner wird von einer einzigen Mignon-Batterie mit Strom versorgt.

#### **Austausch der Batterie**

Blasse Zahlen am Display des Rechners weisen auf niedrige Batteriespannung hin. Kontinuierliche Verwendung des Rechners bei niedriger Batteriespannung kann zu Fehlbetrieb führen. Tauschen Sie die Batterie möglichst sofort aus, wenn die Zahlen blass am Display erscheinen.

#### **Austauschen der Batterie**

- 1 Drücken Sie die Tasten **SMET** Schraube Schraube <sup>OFF</sup>. um die Stromversorgung auszuschalten.
- 2 Entfernen Sie die sechs Befestigungsschrauben der Rückwand und nehmen Sie danach die Rückwand ab.
- 3 Entfernen Sie die alte Batterie.
- 4 Setzen Sie die neue Batterie ein, wobei die positiven (+) und negativen  $\Theta$  Enden in die richtigen Richtungen weisen müssen.

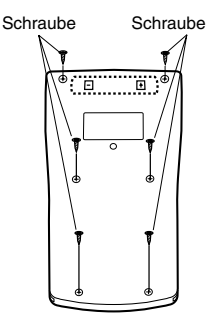

- 5 Bringen Sie die Rückwand wieder an und sichern Sie sie mit den sechs Schrauben.
- G-42 6 Drücken Sie die DN-Taste, um die Stromversorgung einzuschalten.

#### u**Abschaltautomatik**

Die Stromversorgung des Rechners wird automatisch abgeschaltet, wenn Sie für etwa sechs Minuten keine der Tasten drücken. Wenn dies eintritt, drücken Sie die <sup>[00]</sup>-Taste, um die Stromversorgung wieder einzuschalten.

# **Technische Daten (nur fx-95MS)**

Anwender andere Modelle sollten in der "Bedienungsanleitung 2 (Zusätzliche Funktionen)" nachschlagen.

**Stromversorgung:**

Eine Mignon-Batterie (R6P (SUM-3))

**Batterielebensdauer:**

Etwa 17.000 Stunden kontinuierliche Anzeige des blinkenden Cursors. Etwa 2 Jahre, wenn mit ausgeschalteter Stromversorgung belassen.

**Abmessungen:** 19,5 (H)  $\times$  78 (B)  $\times$  155 (T) mm

**Gewicht:** 130 g (einschließlich Batterie)

**Leistungsaufnahme:** 0,0002 W

**Zul. Betriebstemperatur:** 0°C bis 40°C

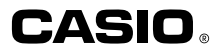

# **CASIO COMPUTER CO., LTD.**

6-2, Hon-machi 1-chome Shibuya-ku, Tokyo 151-8543, Japan

> SA0206-E Printed in China CA 310067-1